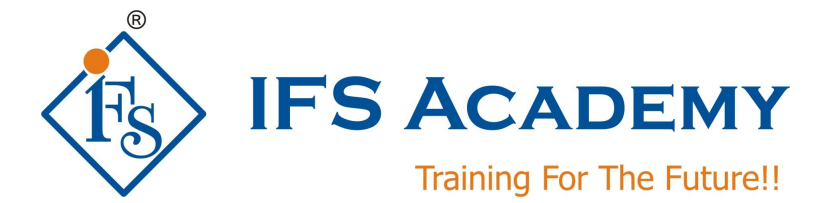

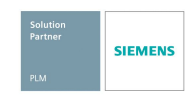

# **NX CAD Electrical Routing Wiring Harness Basic Course**

# **Instructor-Led Online Training**

**Course Curriculum (Duration: Lectures: 20 Hrs. / Practicals: 20 Hrs.)**

# **Chapter 1: UG NX Electrical Routing**

# **1.1] Introduction to Electrical Routing**

- a. Basics of Electrical harness
- b. Usage and functionality of electrical routing
- c. Technical aspects of Harness design
- d. Basic calculation of wire bundle diameter
- e. Selection of wires
- f. Calculation of wire min bend radius, bend to wire ratio
- g. Understanding the types of cables
- h. Voltage values and application of cables
- i. Usage of circuits
- j. Study of electrical wire diagrams
- k. Understand the wire connection types
- l. Connector id and specifications
- m. Understand the wiring design and flatten harness
- n. Form board diagram study
- o. Routing cables through cableways

## **1.2] Electrical Workbench**

- a. Menus and Toolbars
- b. Part navigator
- c. Creating path segments
- d. Spline path
- e. Transform path
- f. Creating linear path
- g. Subdivide segment
- h. Space reservation/adding stock
- i. Editing line segment
- j. Edit stock
- k. Deleting routing paths or objects
- l. Editing the cables and adding points for smooth curves
- m. Enabling cable identities
- n. Create connection points for connector connection points
- o. Routing connection points
- p. Usage of Compass for spline path
- q. Graphic Properties
- r. Changing the Graphic Properties
- s. Hide/Show
- t. Help Documentation

SIEMENS PLM Software Authorised Educational Partner 1

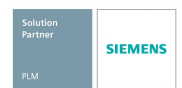

## **1.3] Qualify Components**

- a. Creating parts in modeling workbench
- b. Adding sketches/point
- c. Qualify the part for electrical workbench
- d. Adding ports and assigning unique Id's

#### **1.4] Create the connection and component list**

- a. Use a schematics package capable of generating the files
- b. Use the Electrical Connection or Component Wizards
- **1.5] Place qualified components (devices) into the assembly:**
- **1.6] Create a new part for the wiring harness subassembly**
- **1.20] Qualifying parts**
- **1.21] Placing parts**
- **1.22] Routing segments**

## **Chapter 2: Electrical Routing operating of toolbars and commands**

### **2.1] create a linear path**

- a) create a simple linear path using
- b) Specify Points
- c) Axis Parallel
- **2.2] Spline Path**
- **2.3] Heal Path**
- **2.4] Delete Routing Objects**
- **2.5] Subdividing segments**
- **2.7] Adding Stock**
- **2.8] Edit stock**
- **2.9] Transform Path**
- **2.10] Place Part**
- **2.11] Remove Part**

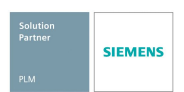

# **Chapter 3: Form board/ Harness drawings**

## **3.1] Form board drawings**

a. Form board allows Routing Electrical users to create a manufacturing drawing for Routing Electrical harnesses.

**3.2] Exercise and Workshops**

\*\*\*\*\*\*\*\*\*\*\*\*\*\*\*\*\*\*\*\*\*

IFS Academy, Pune T:+91-20-2543 0338, M: +91-98228 49628, +91-99224 40102, E: training@ifsacademy.org,

Visit Us At: www.ifsacademy.org